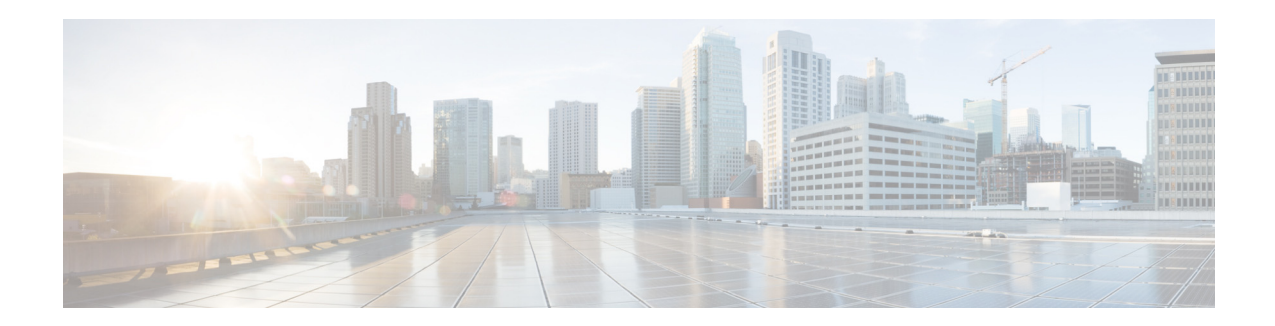

# **Cisco WAN Automation Engine Release Notes, Release 7.1**

#### **First Published: 2019-01-12**

This document describes the features, limitations, and bugs for Cisco WAN Automation Engine (Cisco WAE) Release 7.1.

# **Contents**

This document includes the following sections:

- [Introduction, page 1](#page-0-0)
- **•** [New Features, page 2](#page-1-0)
- **•** [Documentation, page 15](#page-14-0)
- **•** [Open Source, page 16](#page-15-1)
- **•** [Open Bugs, page 16](#page-15-0)
- **•** [Using the Cisco Bug Search Tool, page 17](#page-16-0)
- [Known Limitations, page 17](#page-16-1)
- **•** [Accessibility Features, page 20](#page-19-0)

# <span id="page-0-0"></span>**Introduction**

Cisco WAN Automation Engine (WAE) provides the tools to create and maintain a model of the current network through the continual monitoring and analysis of the network and the traffic demands that are placed on it. This network model contains all relevant information about a network at a given time, including topology, configuration, and traffic information. You can use this information as a basis for analyzing the impact on the network due to changes in traffic demands, paths, node and link failures, network optimizations, or other changes.

The WAE platform is an open, programmable framework that interconnects software modules, communicates with the network, and provides APIs to interface with external applications.

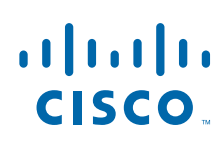

**Cisco Systems, Inc.** www.cisco.com

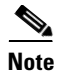

**Note** To find related WAE documentation, see the *Cisco WAE 7.1 Documentation Roadmap.*

# <span id="page-1-0"></span>**New Features**

This section lists new features for the following:

- **•** [WAE Platform and System](#page-1-1)
- **•** [WAE Design](#page-3-0)
- **•** [Cisco WAE Live](#page-9-0)
- **•** [Cisco WAE Coordinated Maintenance](#page-9-1)
- **•** [CLI Changes](#page-9-2)
- **•** [YANG Data Model](#page-14-1)
- **•** [New APIs](#page-13-0)

### <span id="page-1-1"></span>**WAE Platform and System**

A YANG model architecture and new network model building workflow has been introduced in Cisco WAE 7.1. Network models are built from configuring Network Interface Modules (NIMOs) instead of using the snapshot collection process used in prior WAE 6.x releases. For these reasons, all tools and procedures are new. To learn how to use WAE 7.1, see the *[Cisco WAE 7.1 User Guide](https://www.cisco.com/c/en/us/td/docs/net_mgmt/wae/7-1/user_guide/b_Cisco_WAE_User_Guide_71.pdf)*.

ן

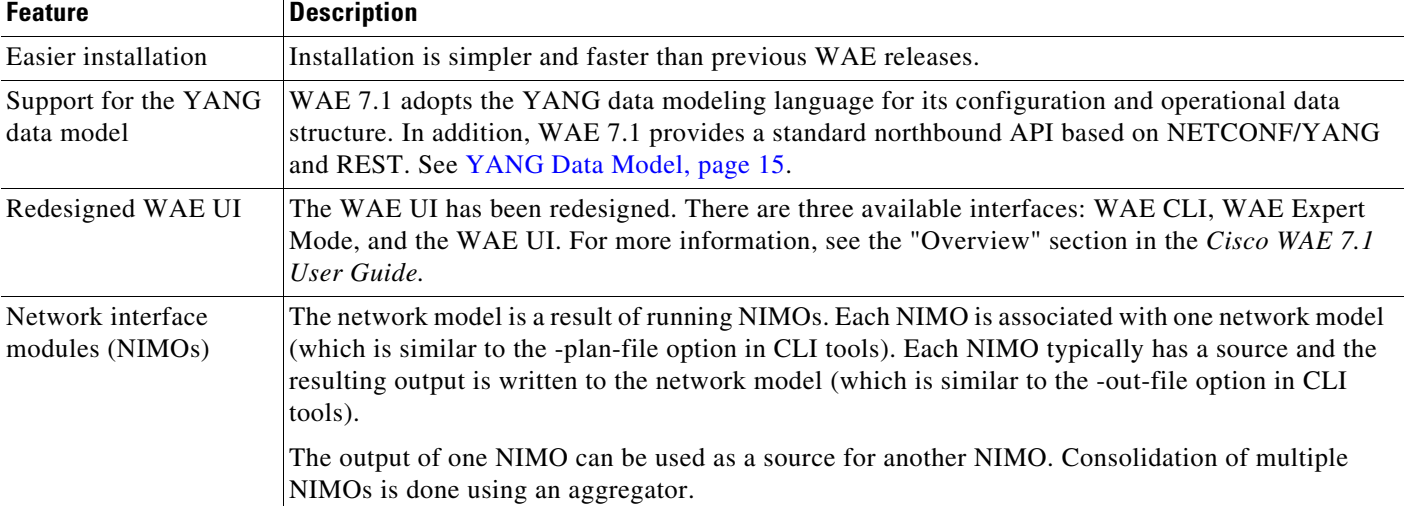

The following table outlines some of the new features in WAE 7.1.

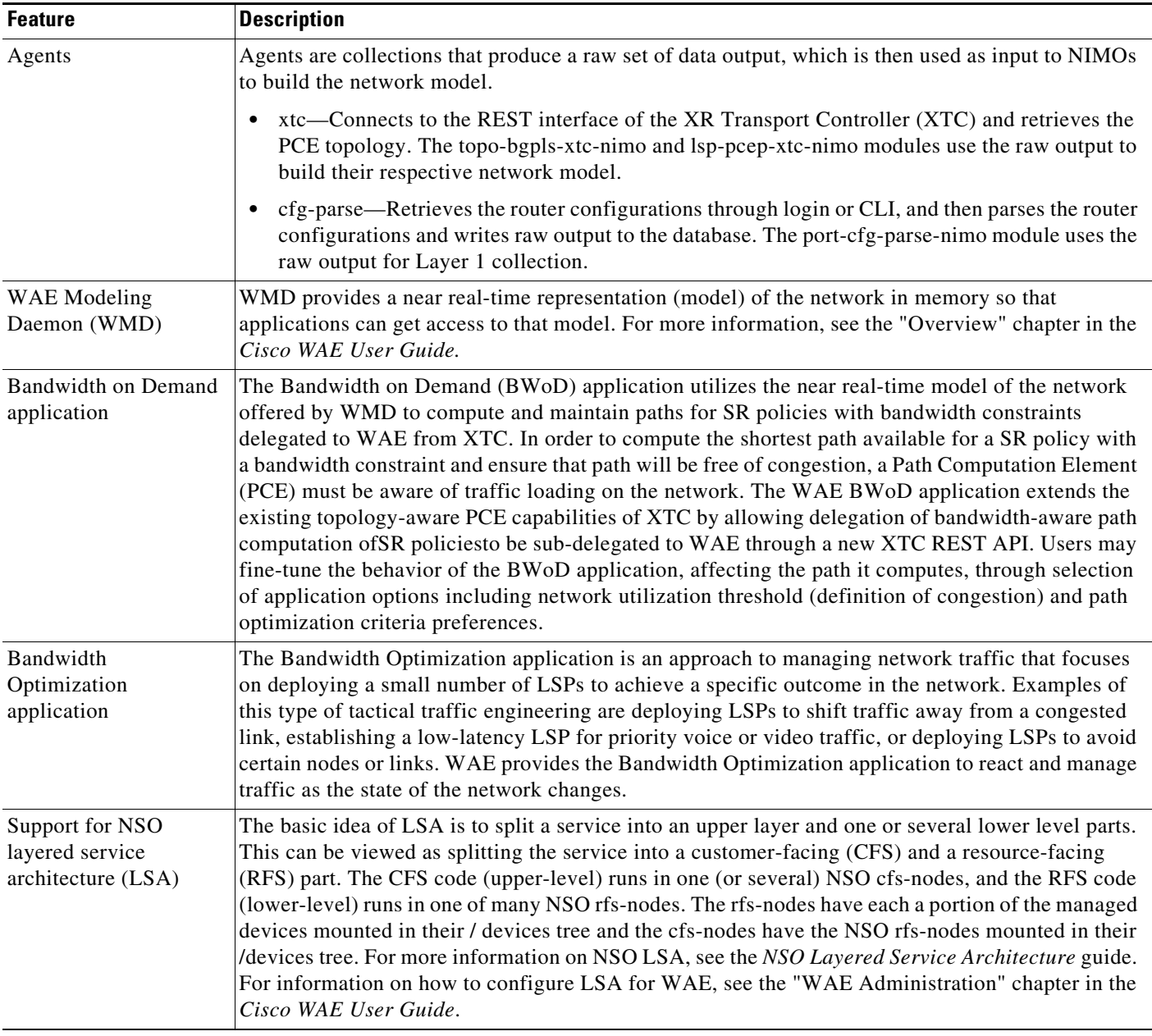

 $\Gamma$ 

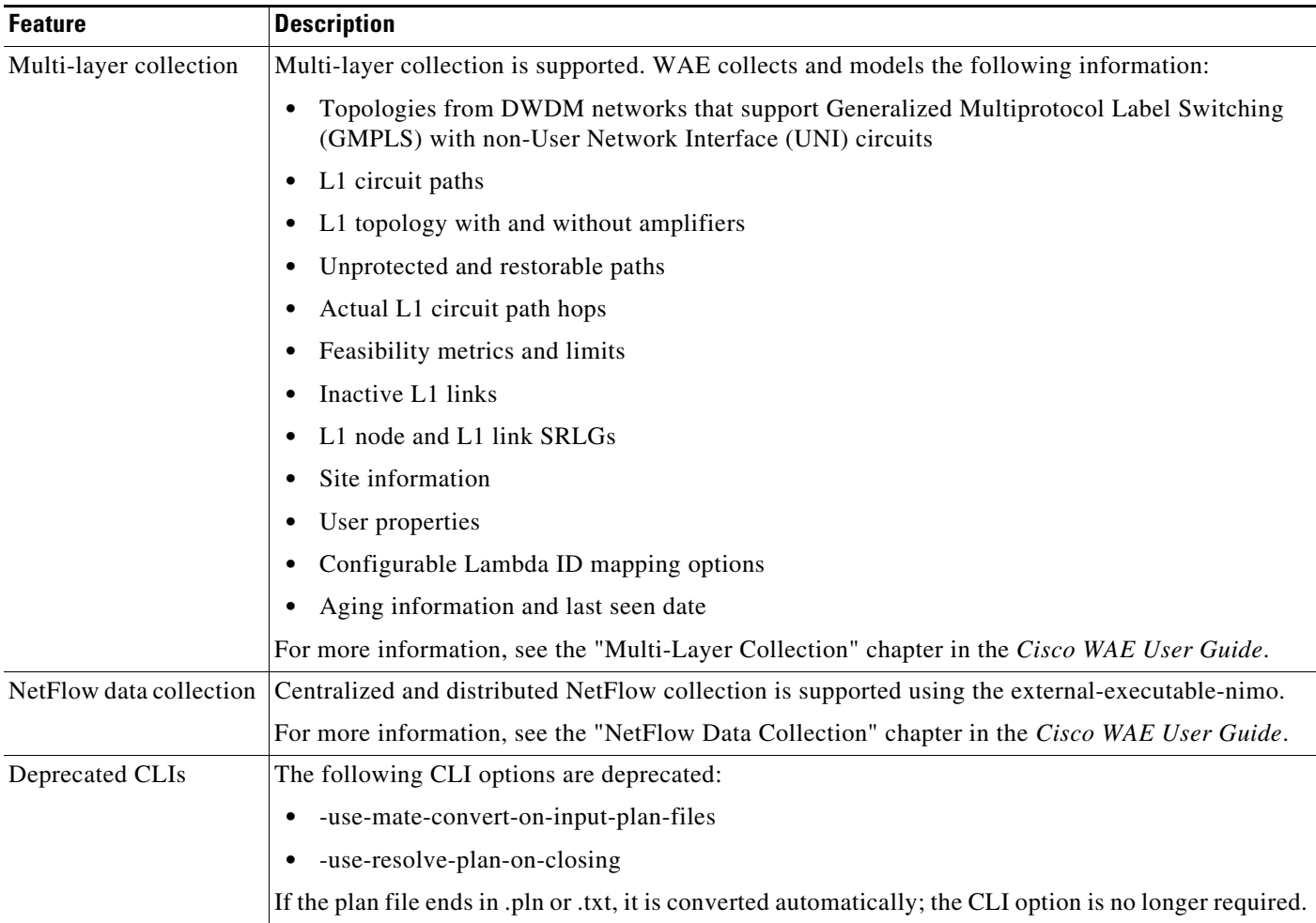

 $\overline{\phantom{a}}$ 

 $\mathsf I$ 

# <span id="page-3-0"></span>**WAE Design**

The following features have been added or updated since WAE Design 6.4.x. For the latest WAE Design documentation, see the following URL:

[https://www.cisco.com/c/en/us/support/routers/quantum-wan-automation-visibility-engine/products-us](https://www.cisco.com/c/en/us/support/routers/quantum-wan-automation-visibility-engine/products-user-guide-list.html) [er-guide-list.html](https://www.cisco.com/c/en/us/support/routers/quantum-wan-automation-visibility-engine/products-user-guide-list.html)

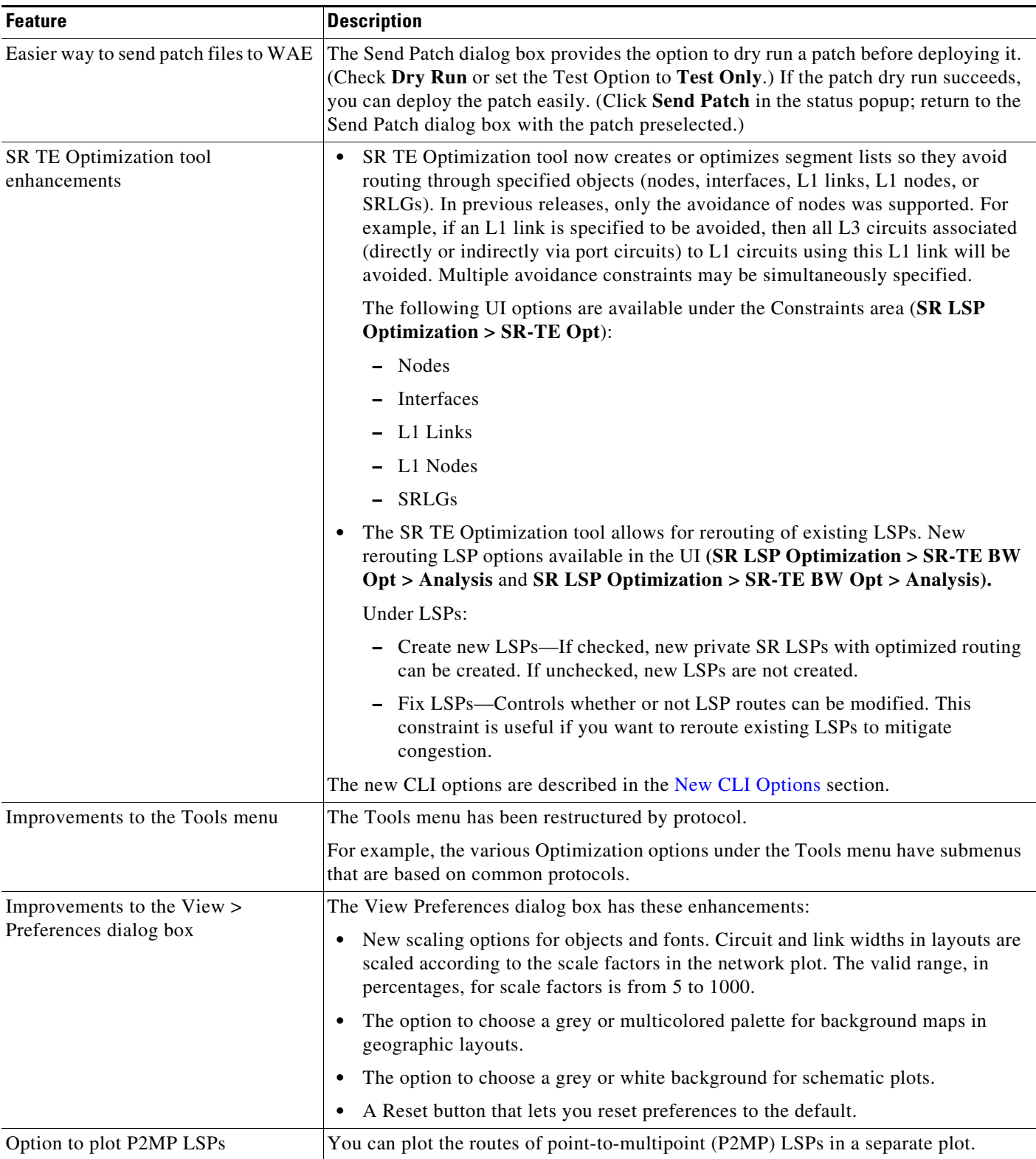

 $\Gamma$ 

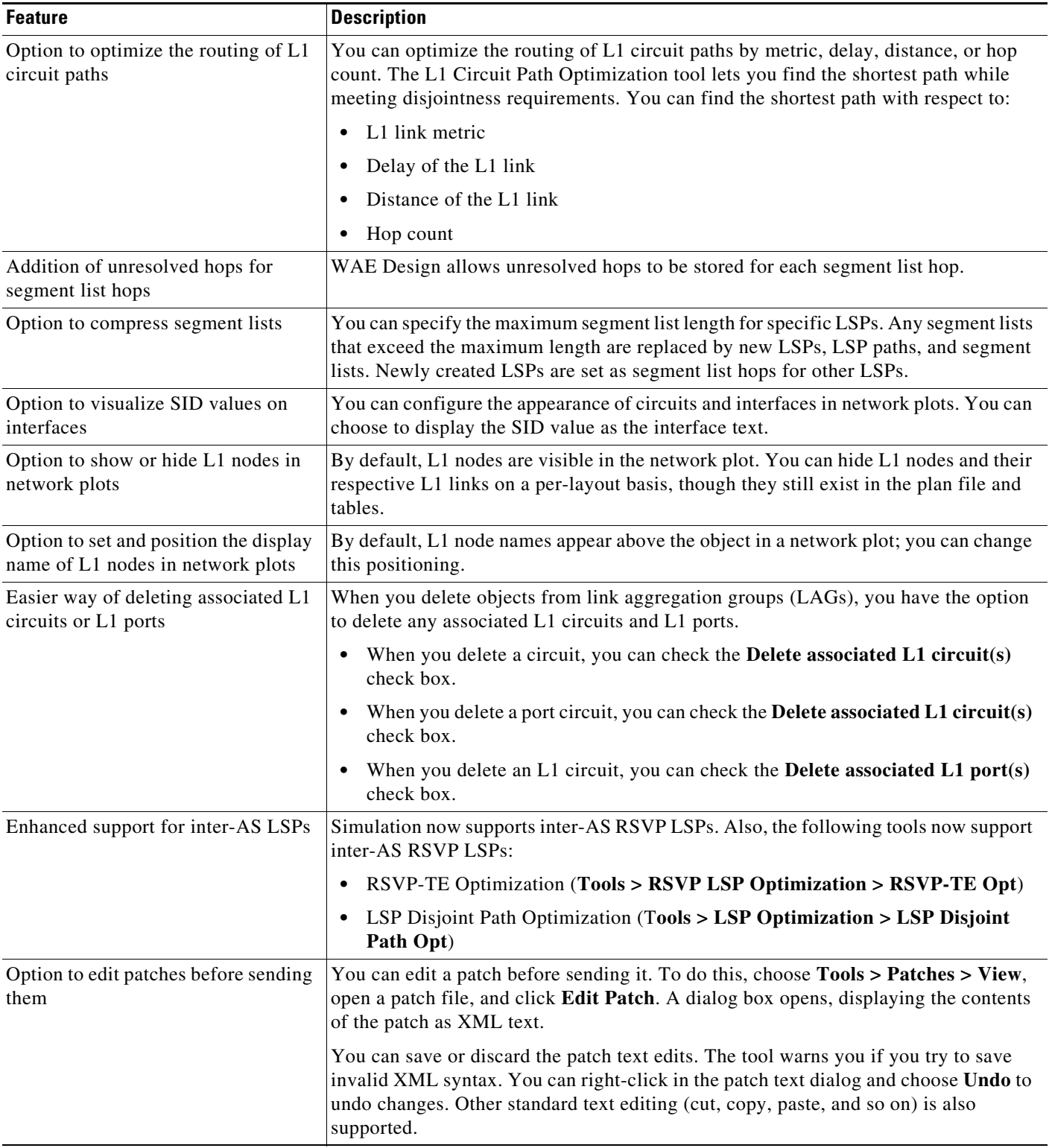

 $\mathbf{l}$ 

 $\mathsf I$ 

 $\blacksquare$ 

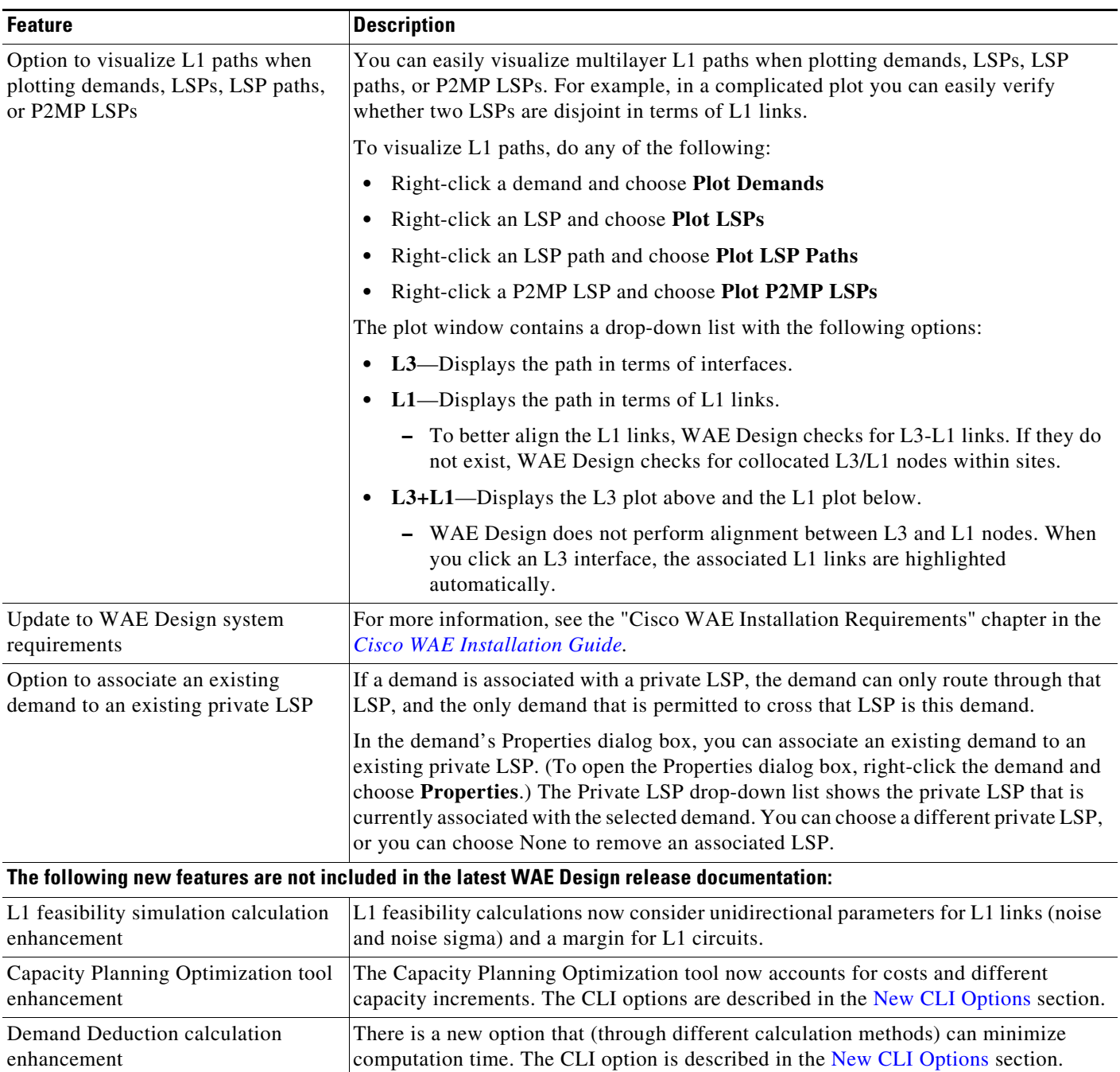

 $\Gamma$ 

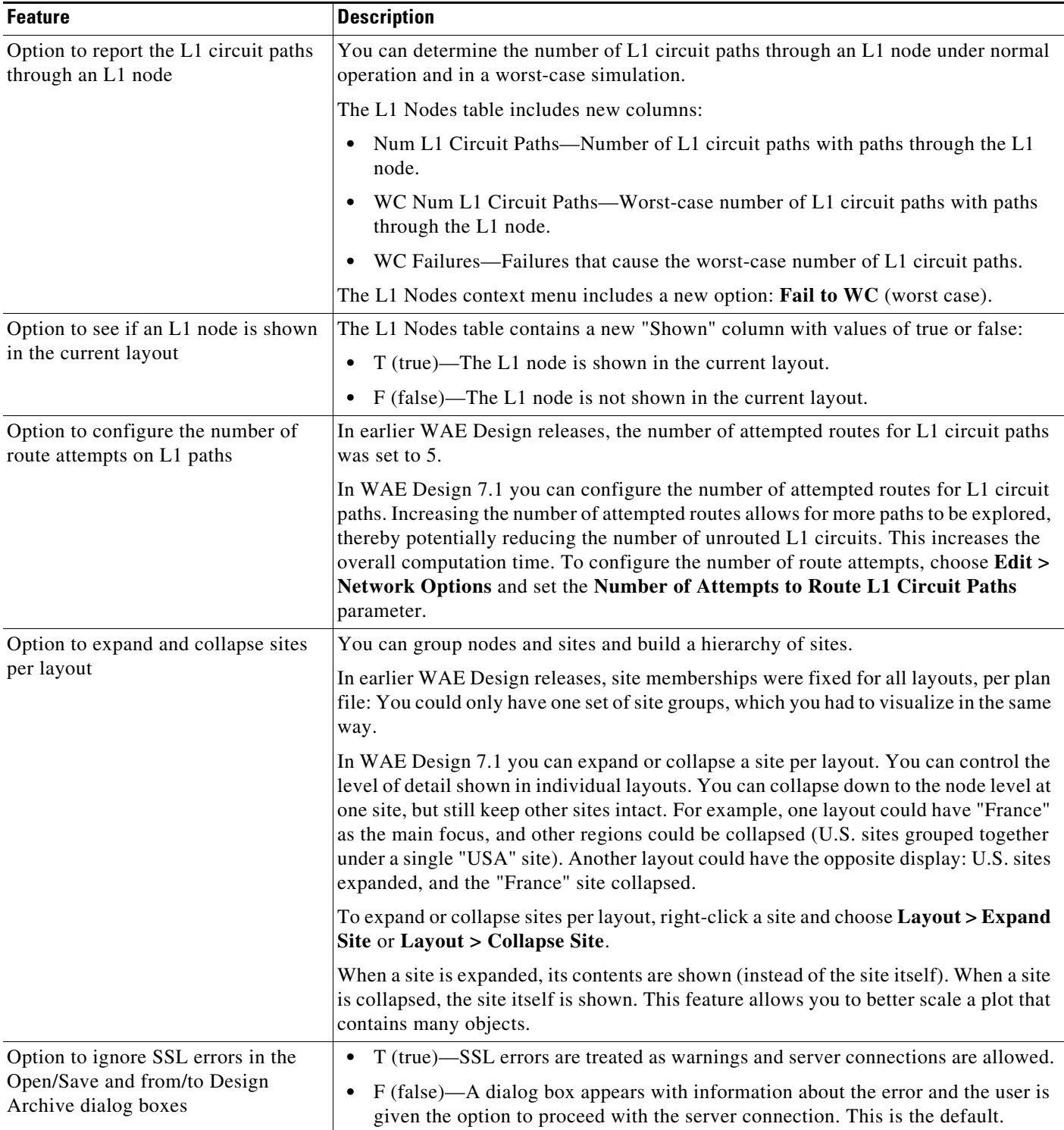

 $\mathbf l$ 

 $\mathsf I$ 

П

| <b>Feature</b>                                        | <b>Description</b>                                                                                                    |  |  |
|-------------------------------------------------------|----------------------------------------------------------------------------------------------------|--|--|
| Option to open plan file from WMD                     | File > Open From > WAE Modeling Daemon                                                                                |  |  |
|                                                       | There is also an new icon on the Toolbar that can be used to open a plan file from<br>WMD.                            |  |  |
| Improved display of the Simulation<br>Analysis report | When you choose <b>Tools &gt; Simulation Analysis</b> and run the analysis, the resulting<br>report (Figure 1) shows: |  |  |
|                                                       | Results displayed in table format for ease of use                                                                     |  |  |
|                                                       | Violations in red<br>$\bullet$                                                                                        |  |  |
|                                                       | Successes in green                                                                                                    |  |  |

<span id="page-8-0"></span>*Figure 1 WAE Design Simulation Analysis Report*

| Reports<br>$\vee$ Simulation Analysis<br>Options<br>Summary<br>Simulations (30) | <b>No network break points</b><br>No QoS Violations under normal (non-failure) conditions<br><b>QoS Violations under failure conditions</b><br>9 Default QoS Violations. |         |         |                                        |
|---------------------------------------------------------------------------------|----------------------------------------------------------------------------------------------------|---------|---------|----------------------------------------|
|                                                                                 | <b>Failure Name</b>                                                                                                    |         |         | Traffic Level Max Util   Max QoS Bound |
|                                                                                 | ct{cr 1.kcy to_cr 1.sjc cr 1.sjc to_cr 1.kcy}                                                                                                    | Default | 113.39% | 100.00%                                |
|                                                                                 | ct{cr1.kcy to_cr1.wdc cr1.wdc to_cr1.kcy} Default                                                                                                    |         | 113.39% | 100.00%                                |
|                                                                                 | ct{cr1.nyc to cr2.wdc cr2.wdc to cr1.nyc} Default                                                                                                    |         | 112.48% | 100.00%                                |
|                                                                                 | ct{cr1.chi to_cr2.chi cr2.chi to_cr1.chi}                                                                                                    | Default | 109.95% | 100.00%                                |
|                                                                                 | and 5 others.<br><b>No latency bound violations</b>                                                                                                    |         |         |                                        |

#### **Overview of Inter-AS and Inter-Area Support**

 $\overline{\phantom{a}}$ 

The following table shows which WAE Design tools support inter-area and inter-AS functionality.

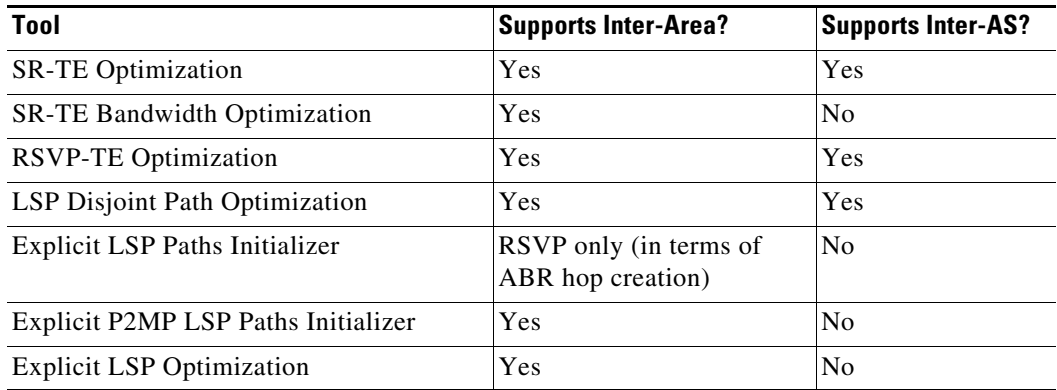

#### **WAE Design Schema**

Refer to the /opt/cariden/software/mate/current/docs/table\_schema.html file for a complete reference.

#### <span id="page-9-0"></span>**Cisco WAE Live**

The following features have been added or updated since WAE Live 6.4.x. For information on how to use WAE Live, see the [Cisco WAE 6.4 Administration Guide](https://www.cisco.com/c/en/us/td/docs/net_mgmt/wae/6-4/live/administration/guide/WAE_Live_Administration_Guide.pdf) and the [Cisco WAE 6.4.1 User Guide](https://www.cisco.com/c/en/us/td/docs/net_mgmt/wae/6-4-1/live/user/guide/WAE_Live_User_Guide.pdf).

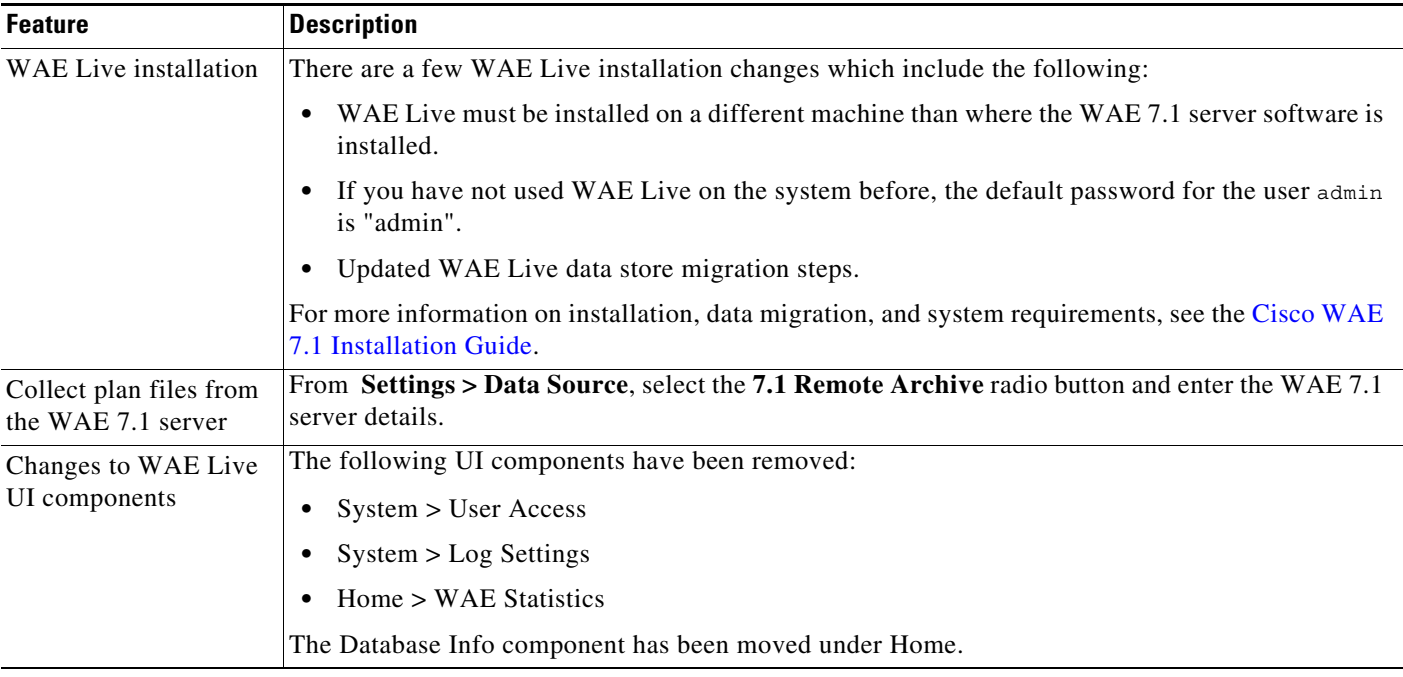

### <span id="page-9-1"></span>**Cisco WAE Coordinated Maintenance**

The installation steps for WAE Coordinated Maintenance has changed. For installation information, see the [Cisco WAE 7.1 Installation Guide](https://www.cisco.com/c/en/us/support/routers/quantum-wan-automation-visibility-engine/products-installation-guides-list.html). For information on how to use WAE Coordinated Maintenance, see the [Cisco WAE Coordinated Maintenance 1.2 User and Administration Guide.](https://www.cisco.com/c/en/us/td/docs/net_mgmt/wae/coordinated_maintenance/1-2/guide/WAE_Coordinated_Maintenance_User_and_Administration_Guide.html)

#### <span id="page-9-2"></span>**CLI Changes**

WAE CLI tools are located in *<wae-installation-directory>/bin.* For available CLI options and descriptions, execute the CLI tool with the -help option. If WAE Design is installed, the WAE Design CLI tools are located in /opt/cariden/software/mate/current/bin.

ן

**The Contract of the Contract of the Contract of the Contract of the Contract of the Contract of the Contract of the Contract of the Contract of the Contract of the Contract of the Contract of the Contract of the Contract** 

#### **New CLI Tools**

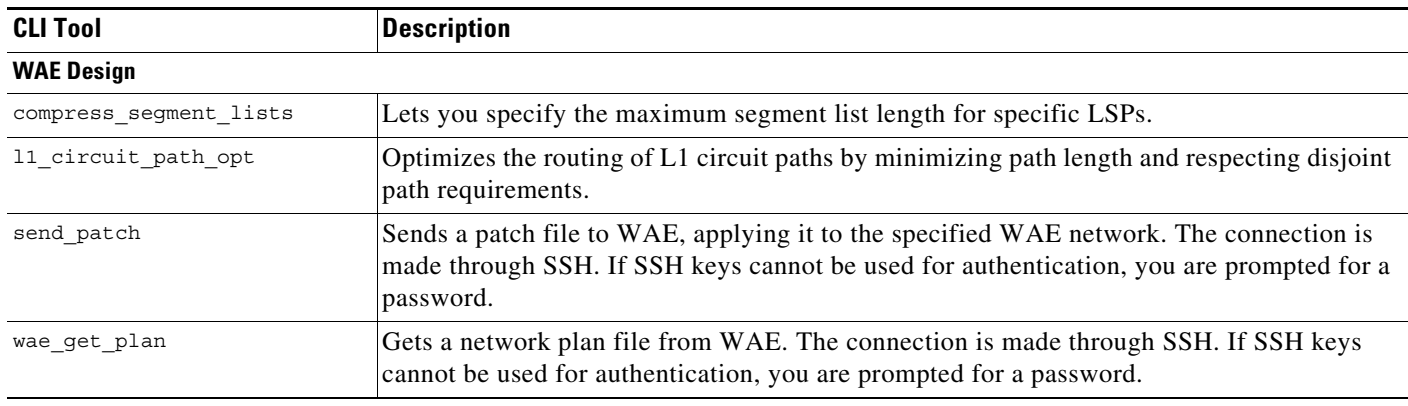

The following table describes new CLI tools in WAE 7.1.

## <span id="page-10-0"></span>**New CLI Options**

 $\mathbf{I}$ 

The following table describes new CLI options in WAE 7.1.

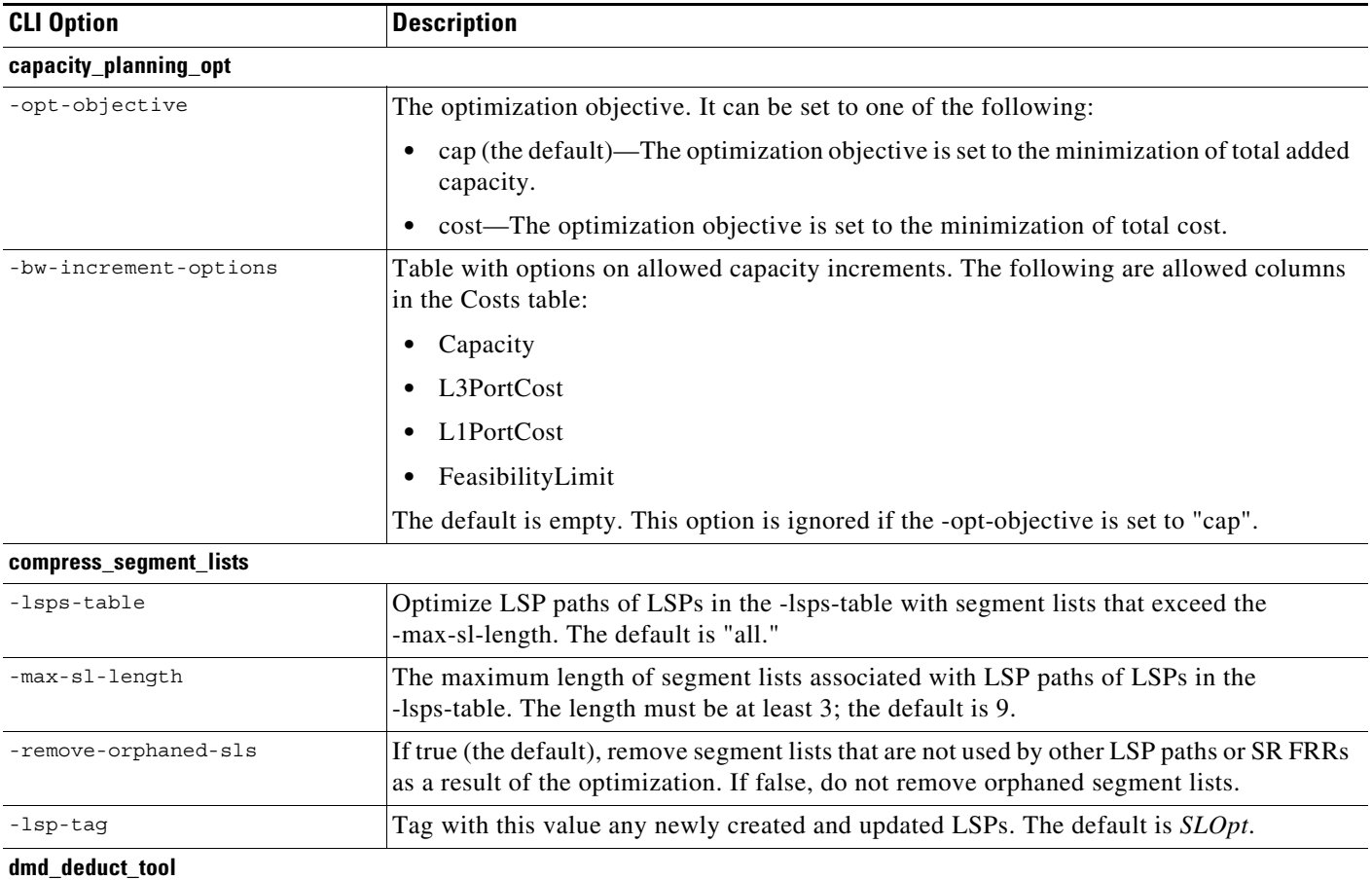

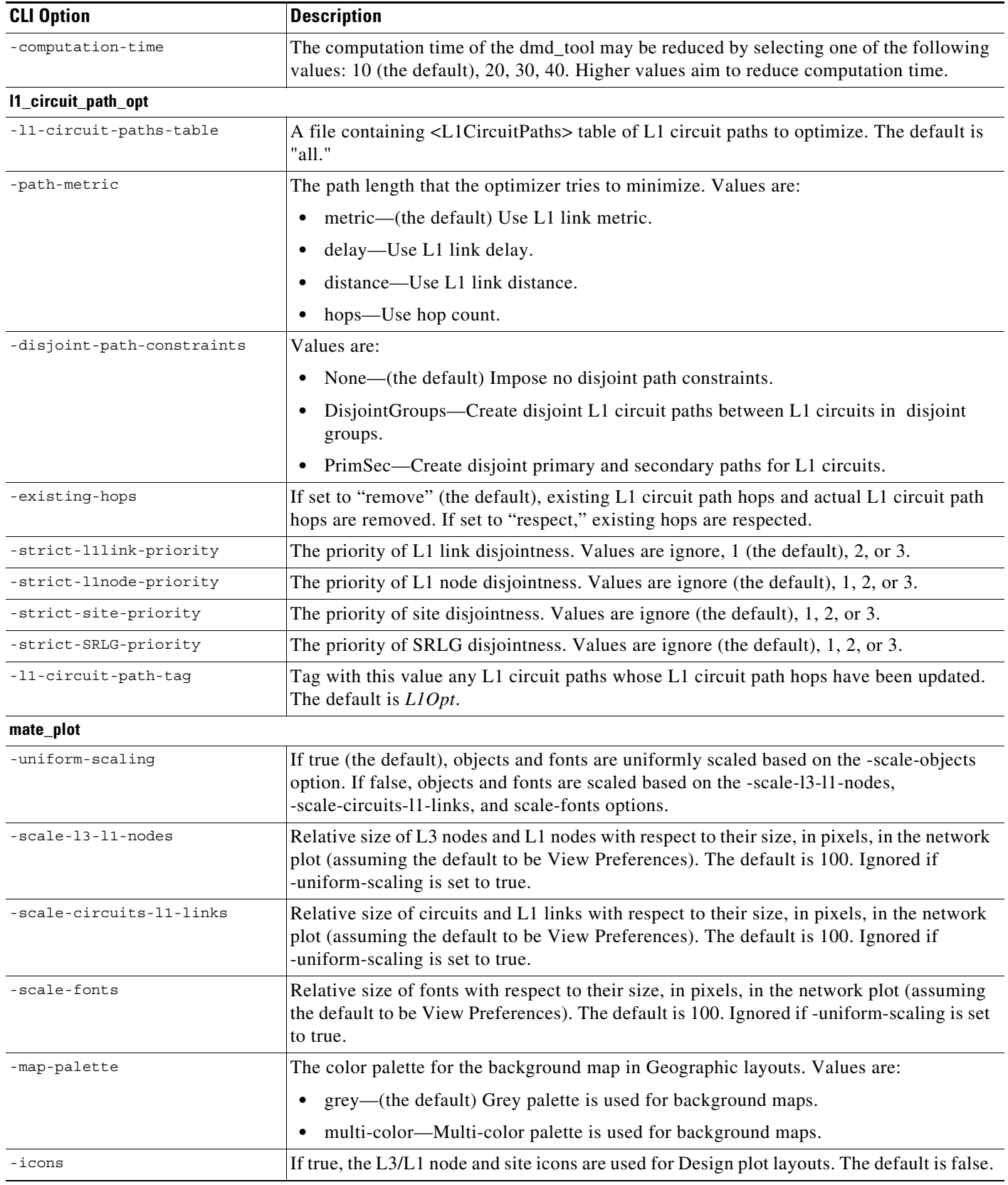

 $\overline{\mathbf{I}}$ 

 $\mathsf I$ 

П

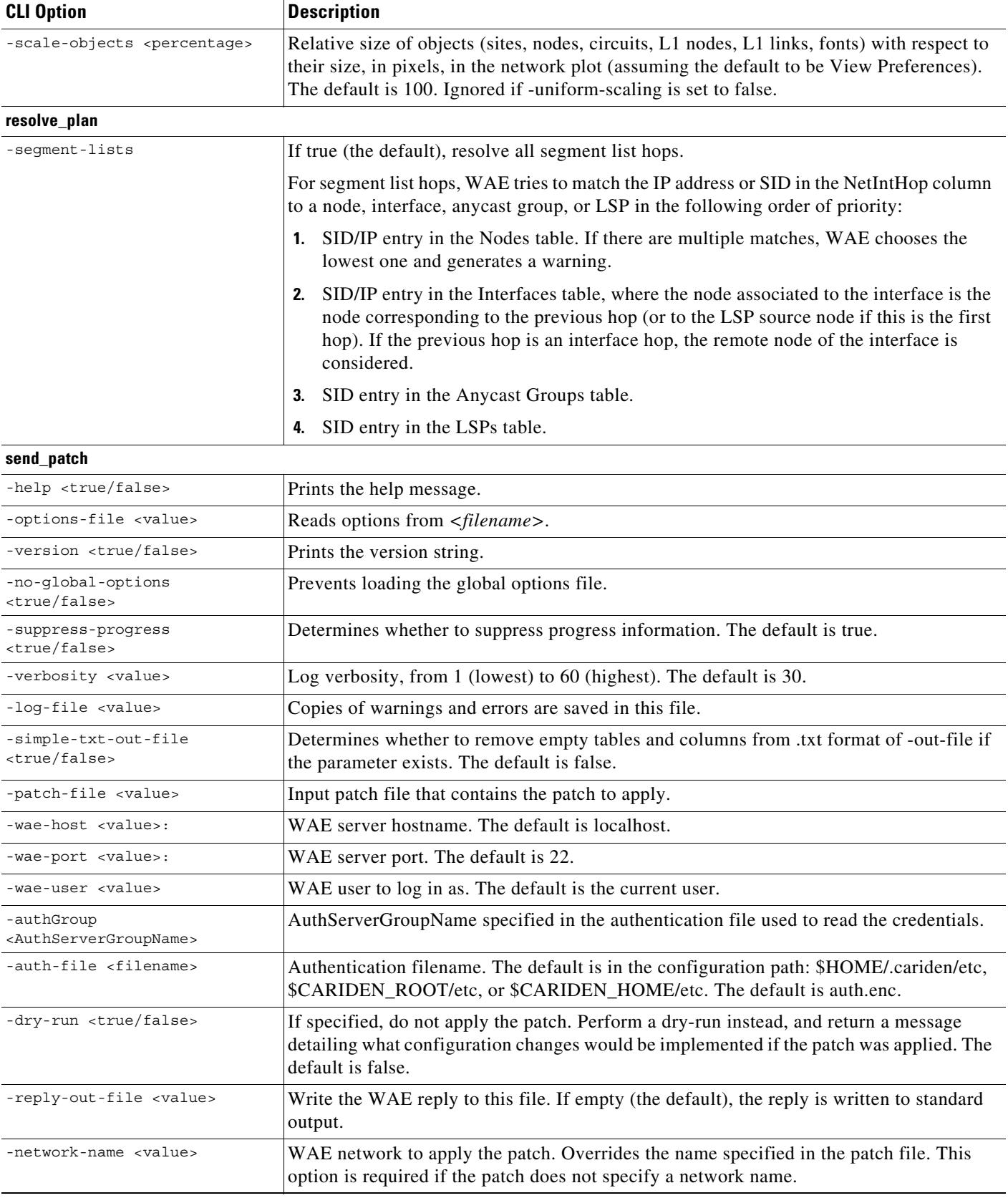

I

 $\mathbf{I}$ 

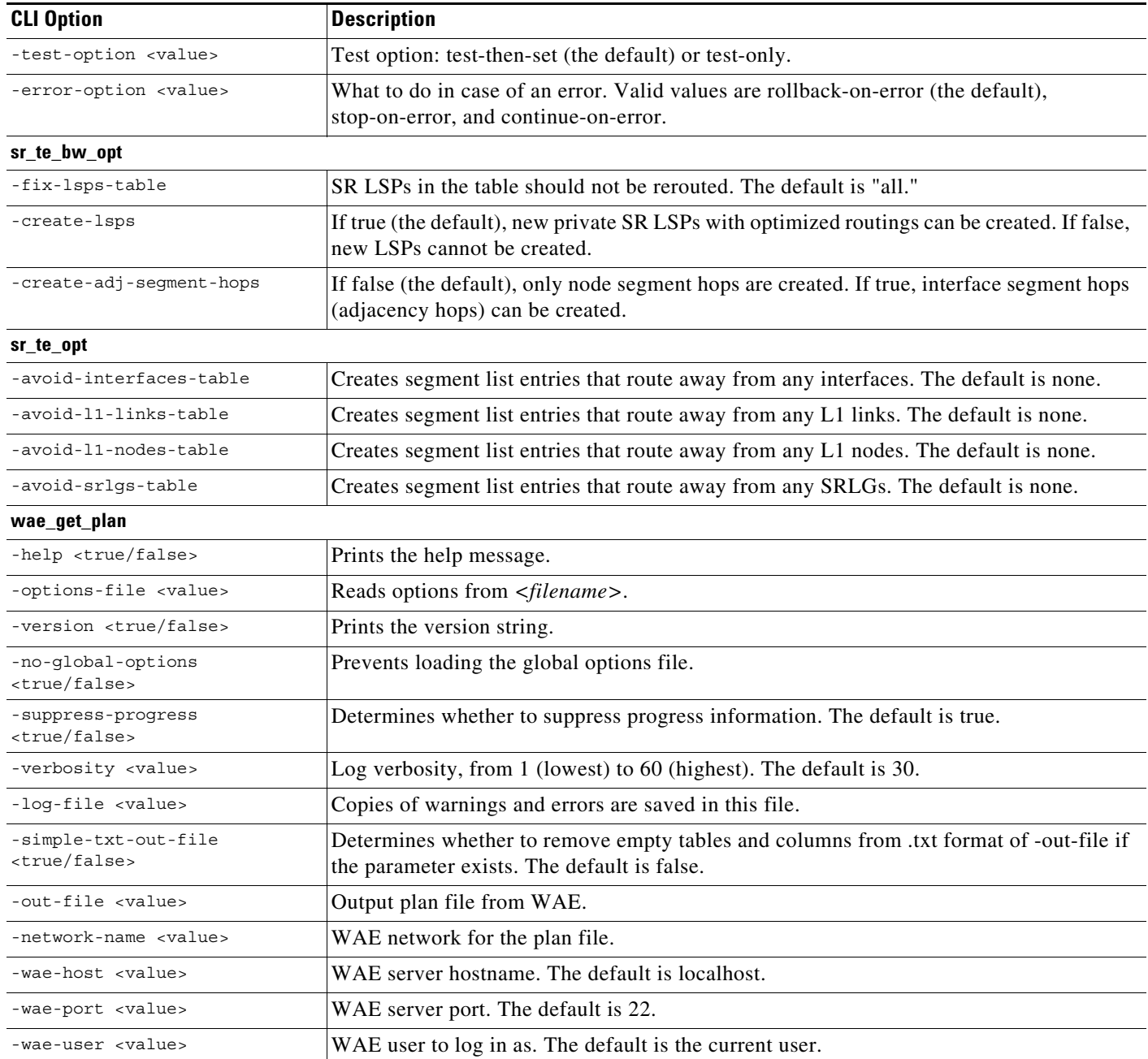

 $\mathsf I$ 

# <span id="page-13-0"></span>**New APIs**

The following table describes new API features. WAE Design API documentation is located in \$CARIDEN\_HOME/docs/api/design.

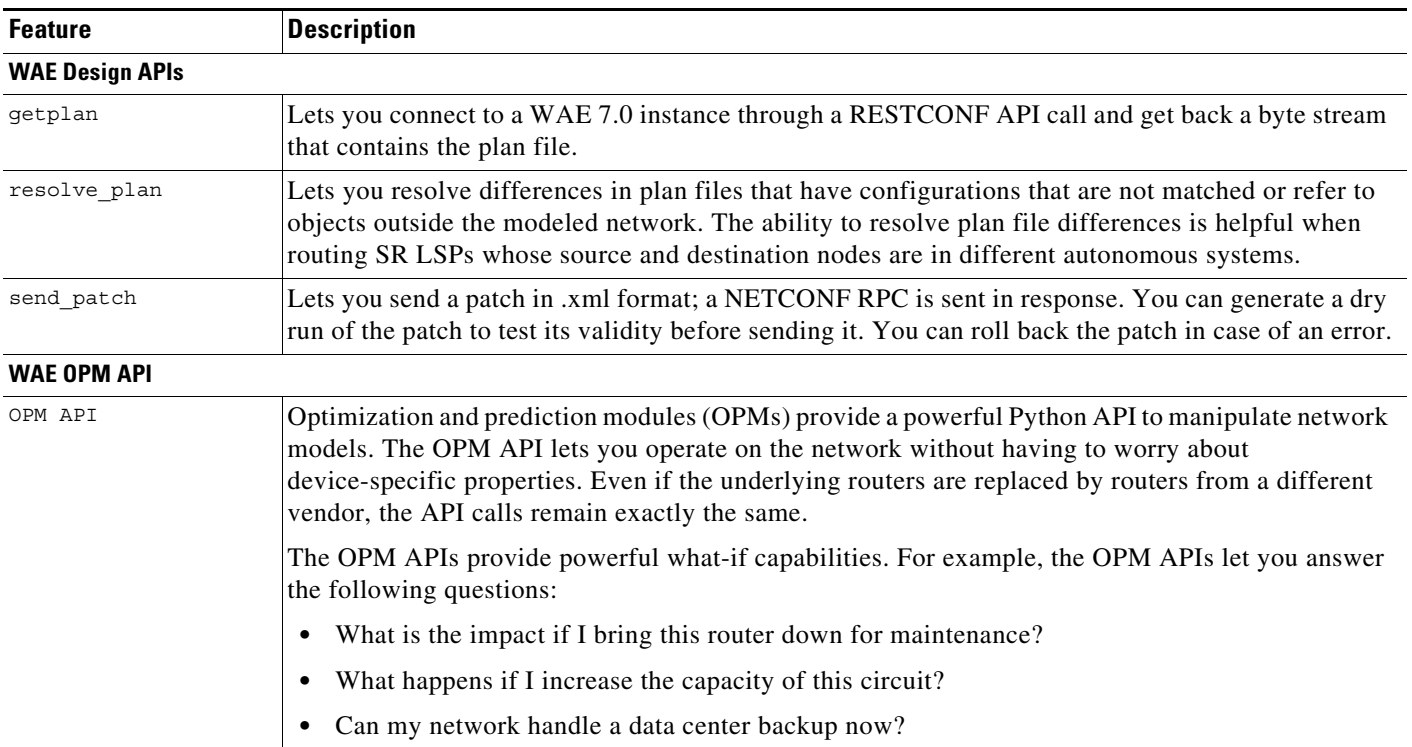

### <span id="page-14-1"></span>**YANG Data Model**

WAE 7.1 adopts the YANG data modeling language for its configuration and operational data structures. In addition, WAE 7.1 provides a standard northbound API based on NETCONF/YANG and REST.

YANG is a data modeling language used to describe configuration and operational data, remote procedure calls, and notifications for network devices. The salient features of YANG are:

- **•** Human-readable format, easy to learn and represent
- **•** Supports definition of operations
- **•** Reusable types and groupings
- **•** Data modularity through modules and submodules
- **•** Supports the definition of operations (RPCs)
- **•** Well-defined versioning rules
- **•** Extensibility through augmentation

For details about YANG, refer to RFC 6020 and 6087

# <span id="page-14-0"></span>**Documentation**

 $\Gamma$ 

To find descriptions of all related Cisco WAE documentation, see the *Cisco WAE 7.1 Documentation Roadmap.*

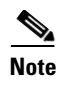

**Note** We sometimes update the documentation after original publication. Therefore, you should always review the documentation on Cisco.com for any updates.

#### **Documentation Changes**

- **•** The *Cisco WAE Platform Configuration Guide* and the *Cisco WAE System Administration Guide* are deprecated; content is available in the new *Cisco WAE User Guide*.
- **•** The *Cisco WAE Server Installation Guide* has been renamed to *Cisco WAE Installation Guide*. It includes system requirements and procedures for installing WAE Live and WAE Coordinated Maintenance.

### <span id="page-15-1"></span>**Open Source**

A list of open source software that is used in WAE can be found in *Open Source Software Used in Cisco WAN Automation Engine*.

# <span id="page-15-0"></span>**Open Bugs**

The following are descriptions of the resolved bugs in Cisco WAE Release 7.1. The bug IDs link you to the Cisco Bug Search tool.

ו

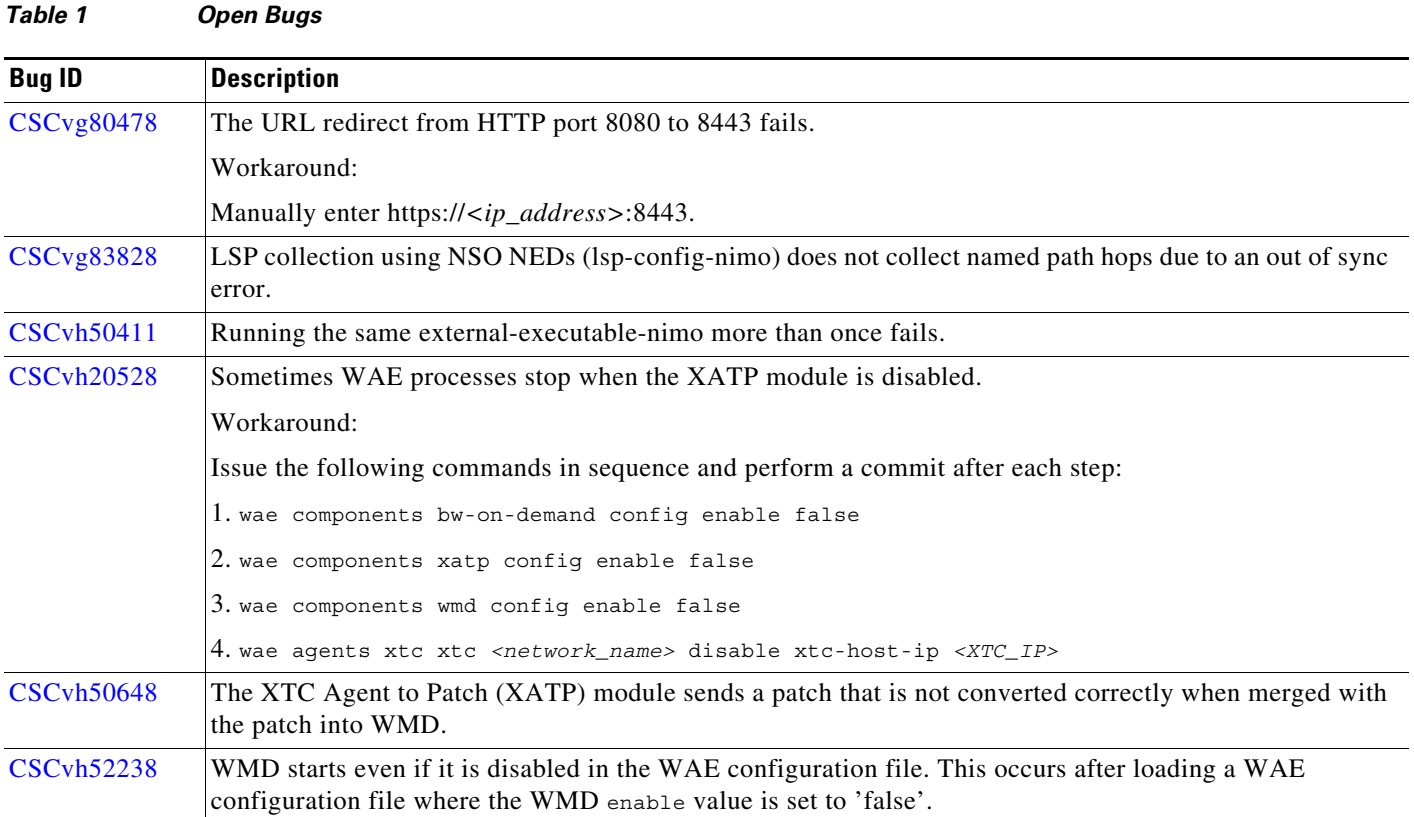

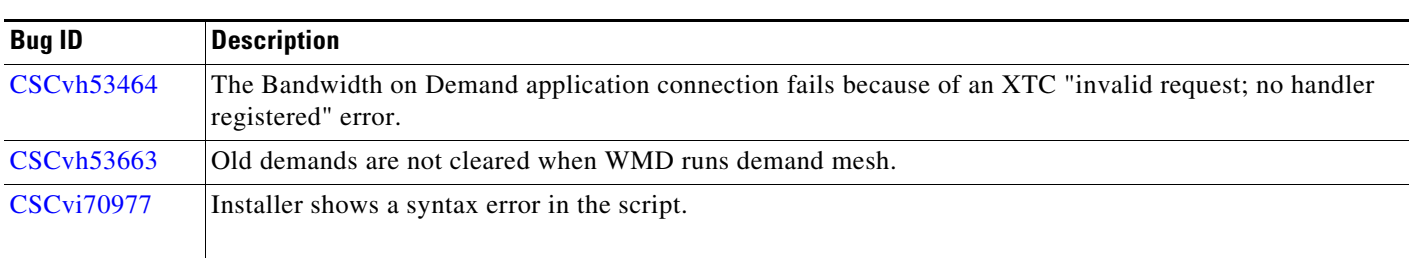

#### *Table 1 Open Bugs (continued)*

# <span id="page-16-0"></span>**Using the Cisco Bug Search Tool**

You can use the Cisco Bug Search Tool to search for a specific bug or to search for all bugs in a release.

- **Step 1** Go to the **Cisco Bug Search Tool**.
- **Step 2** Enter your registered Cisco.com username and password, and click **Log In**.

The Bug Search page opens.

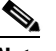

**Note** If you do not have a Cisco.com username and password, you can [register here](http://tools.cisco.com/RPF/register/register.do).

- **Step 3** Use any of these options to search for bugs, and then press Enter (Return) to initiate the search:
	- **•** To search for a specific bug, enter the bug ID in the Search For field.
	- **•** To search for bugs based on specific criteria, enter search criteria, such as a problem description, a feature, or a product name, in the Search For field.
	- **•** To search for bugs based on products, enter or select a product from the Product list. For example, if you enter "WAE," you get several options from which to choose.
	- **•** To search for bugs based on releases, in the Releases list select whether to search for bugs affecting a specific release, bugs that were fixed in a specific release, or both. Then enter one or more release numbers in the Releases field.
- **Step 4** When the search results are displayed, use the filter tools to narrow the results. You can filter the bugs by status, severity, and so on.

To export the results to a spreadsheet, click **Export Results to Excel**.

## <span id="page-16-1"></span>**Known Limitations**

This section describes known limitations and restrictions for Cisco WAE.

### **WAE System**

#### **Startup**

The  $$$ CARIDEN HOME directory is not automatically added to  $$$ PATH. (Only  $$$ CARIDEN HOME/bin is.) To start the WAE Design GUI from the command line when it is not under  $\epsilon$ CARIDEN HOME/bin, you must specify its full path: /opt/cariden/software/mate/current/mate.

#### **License Check Failures on Newer Linux Distributions**

Some newer Linux distributions use a new way (using biosdevname) of naming hardware devices, including network interfaces. This causes some software that depends on the traditional naming (for example,  $e$ th0,  $e$ th1) to fail on license checks.

The workaround is to append biosdevname=0 to the kernel line of the grub configuration file and reboot. (Syntax varies among distributions.)

After reboot, you should be able to use if config to verify that the NICs are named  $\epsilon$ tho (or  $\epsilon$ th1, ...) instead of the biosdevname names (such as p34p1).

#### **NetFlow Collection**

NetFlow collection is not supported on Alcatel-Lucent devices.

#### **WAE Optical Plug-In**

The optical plug-in (optical-nimo) is supported on Oracle JRE 1.8 but not on OpenJDK JRE. Oracle JRE 1.8 is not packaged with WAE 7.1. You can download Oracle JRE 1.8 from Oracle's website.

If you are using a JRE other than Oracle JRE 1.8 for other Java programs and you want to use the optical plug-in, you must download Oracle JRE 1.8 and add the following lines to the beginning of the *<WAE\_installation\_directory>*/packages/optical-ctc-plugin/run.sh file:

```
#!/bin/bash
export JAVA_HOME=<path_to_JRE_installation_directory>
export PATH=$JAVA_HOME/bin:$PATH
```
#### **WAE Design**

**•** macOS Sierra 10.12 and later implements an additional security measure for applications that are not distributed through the App Store; this includes WAE Design.

By default, WAE Design is in a quarantine state as shown by the following command on a terminal:

**xattr wae\_design.app**

The command returns the following output for a quarantined application:

com.apple.quarantine

As a workaround, remove WAE Design from quarantine by entering the following command in the directory where WAE Design is installed:

Ι

**xattr -r -d com.apple.quarantine wae\_design.app**

You can now run WAE Design 7.1 from macOS Sierra 10.12 and later.

• If you are using macOS X 10.12 or later with the WAE Design GUI and the Parse Configs tool (**File > Get Plan from > Configs**), add the following lines in ~/.bash\_profile:

```
launchctl setenv JAVA_HOME `/usr/libexec/java_home -v 1.8`
export JAVA_HOME=$(/usr/libexec/java_home -v 1.8)
```
#### **FlexLM License Server**

You cannot run the floating license server on a setup (Linux VM or actual host) that uses bonded virtual interfaces (that is, a setup with multiple interfaces that have the same MAC address but different IP addresses within a VM). If the WAE Design client tries to check out a license from a setup that uses bonded virtual interfaces, the license checkout fails with the error "No license found."

As a workaround, run the floating license server in a standard Linux VM or host.

#### **WAE Collection**

- **•** Due to vendor MIB limitations, WAE cannot represent QoS traffic on interfaces that have more than one VLAN configured. If a network contains such interfaces, their queue traffic statistics are omitted from the collection. The total traffic on these interfaces is still measured. As a result, demands for every class of service estimated through Demand Deduction are less accurate. Estimates of traffic totals over all classes of services, however, are not affected.
- Due to lack of MIB support, SR tunnel type is not collected for Cisco IOS XR routers through SNMP.
- Collection of interface egress shaping rate for Alcatel-Lucent devices does not support LAG interfaces.
- **•** Juniper MIBs do not support P2MP LSPs.
- **•** OSPFv3 and IPv6 IS-IS databases cannot be collected.
- WAE cannot associate a GRE tunnel with the physical interface it uses to reach the tunnel destination because the IP-Tunnel MIB lacks this information.
- **•** For Juniper routers: Signaled standby LSP option is not available from the standard MPLS-TE MIB. Only the active path option name is collected.
- **•** For Cisco IOS XR routers:
	- **–** IGP topology collected through topo-igp-nimo module:

– IS-IS link-state database with TE extensions contains incorrect interface "admin-weights" (TE metric) on Intel-based routers.

– IPv6 IS-IS link-state database does not contain IPv6 interface addresses or parallel interfaces. This information is only available when Cisco IOS XR supports IS-IS IPv6 TE extensions.

- **–** MAC Accounting is not supported.
- **–** The lsp-snmp-nimo module does not set the Standby value in the <LSPPaths> table for signaled backup paths or collect named affinities configured with affinity-maps.
- **•** BGP peers:
	- **–** The topo-bgp-nimo module does not build BGP pseudo-nodes among internal ASNs.
- **–** The topo-bgp-nimo module does not collect BGP peers under PE-CE VRFs.
- **•** TE Extended Admin Groups (EAGs), also known as extended affinities, are only supported from Juniper and parse\_configs.
- There is no support for building port circuits for LAG members that are not within the same IGP (inter-AS circuits).
- It is not possible to distinguish between physically connected and unconnected LAG ports that are down for LAG port matching.
- **•** The topo-igp-nimo module cannot be used when routers have a large number of links that cannot fit into a single PDU.
- **•** With segment routing, concurrent RSVP-TE and SR-TE paths are not supported on the same LSP.

# <span id="page-19-0"></span>**Accessibility Features**

For a list of accessibility features in Cisco WAE, visit [Cisco's Voluntary Product Accessibility Template](https://www.cisco.com/c/en/us/about/accessibility/voluntary-product-accessibility-templates.html) (VPAT) website, or contact accessibility@cisco.com.

All product documents except for images, graphics, and some charts are accessible. If you would like to receive the product documentation in audio format, braille, or large print, contact accessibility@cisco.com.

I

© 2018 Cisco Systems, Inc. All rights reserved.

Cisco and the Cisco logo are trademarks or registered trademarks of Cisco and/or its affiliates in the U.S. and other countries. To view a list of Cisco trademarks, go to this URL: [www.cisco.com/go/trademarks](https://www.cisco.com/go/trademarks). Third-party trademarks mentioned are the property of their respective owners. The use of the word partner does not imply a partnership relationship between Cisco and any other company. (1721R)

Any Internet Protocol (IP) addresses and phone numbers used in this document are not intended to be actual addresses and phone numbers. Any examples, command display output, network topology diagrams, and other figures included in the document are shown for illustrative purposes only. Any use of actual IP addresses or phone numbers in illustrative content is unintentional and coincidental.